#### **OneGate**

February 6th 2015, NBB Brussels

Aurélie CHABRIEL Statistics Department

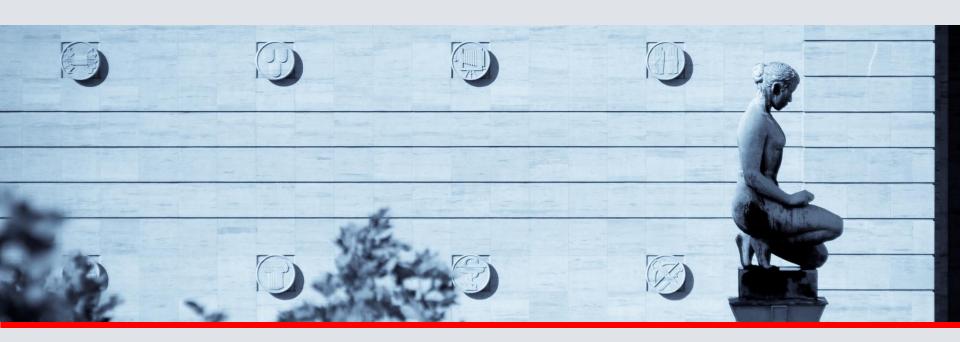

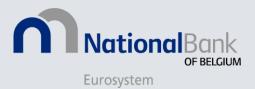

### Agenda

- What is OneGate?
- How to access OneGate?
- Overview
  - Profile
  - Domains/Reports
  - Periods
  - Control Panel
- OneGate reporting
  - Data-entry
  - CSV
  - XML
- Conclusion

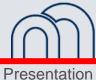

#### What is OneGate?

Unique interface for collecting information

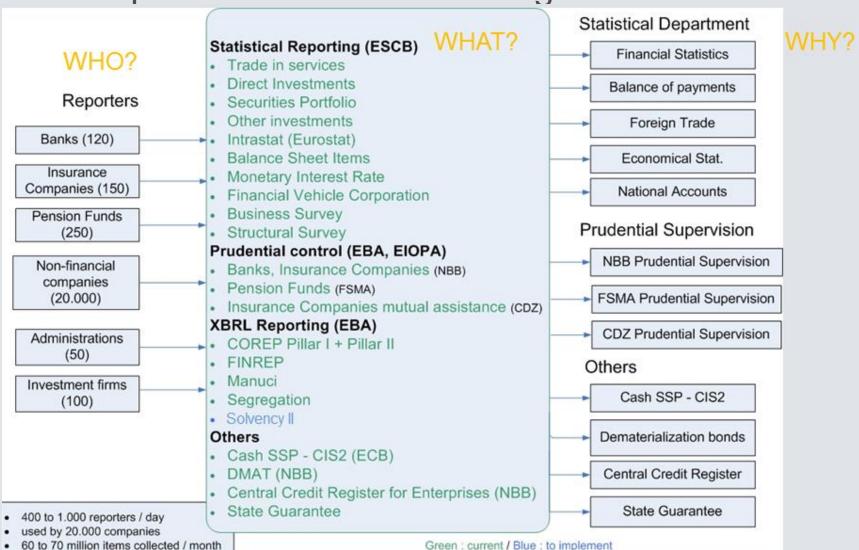

#### What is OneGate?

Internet portal

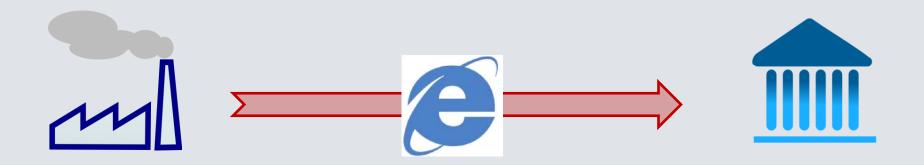

#### http://www.nbb.be/OneGate

#### Authentication:

- User id-password ["standard secured"]
- Electronic certificates ["strong secured"]

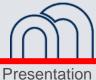

#### **How to access OneGate?**

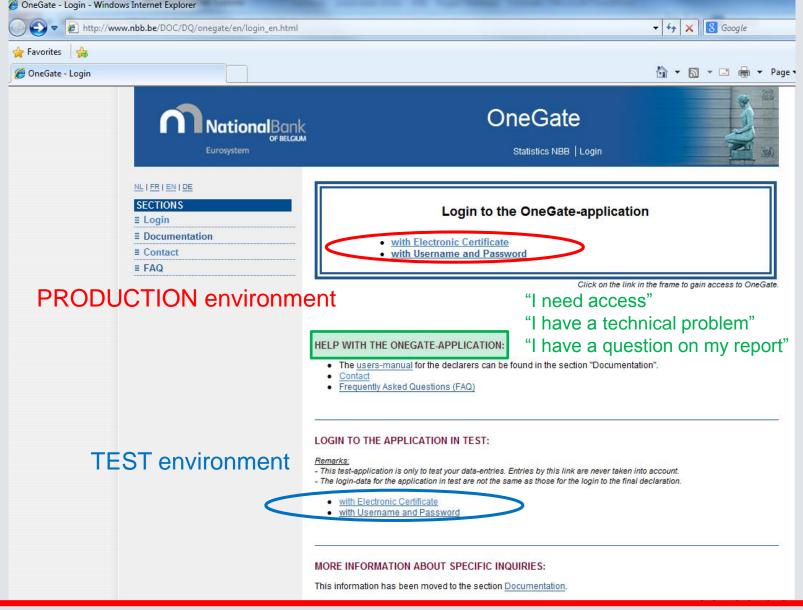

#### **Overview - Profile page**

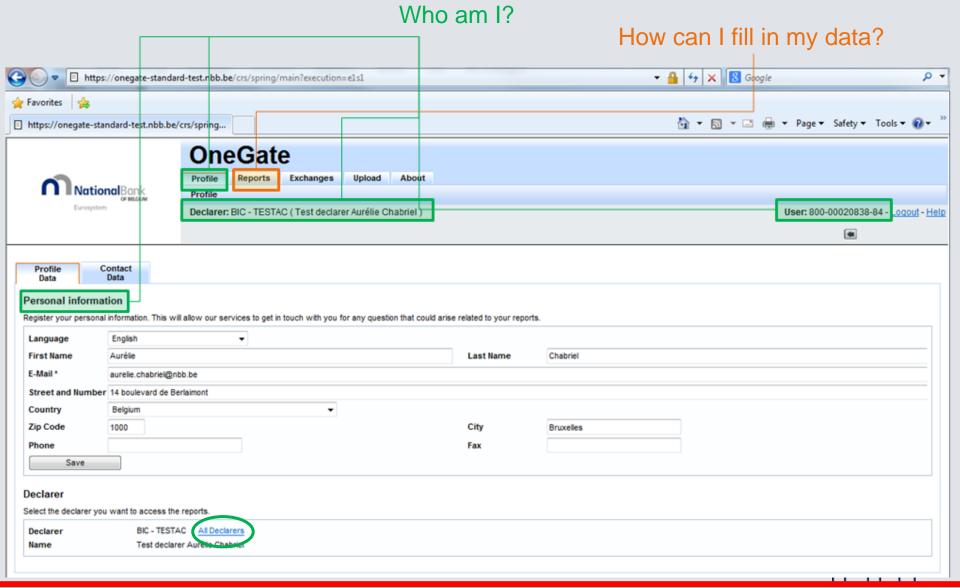

#### **Overview - Domains / Reports**

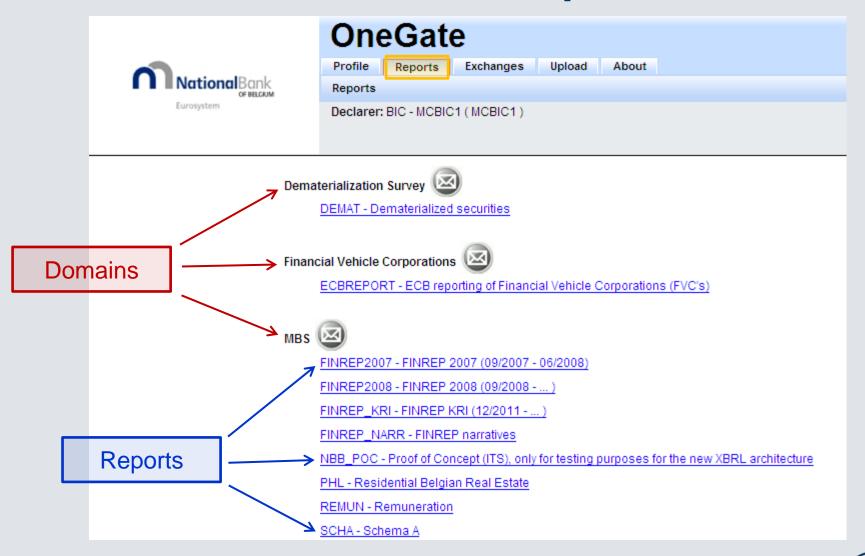

#### **Overview - Periods**

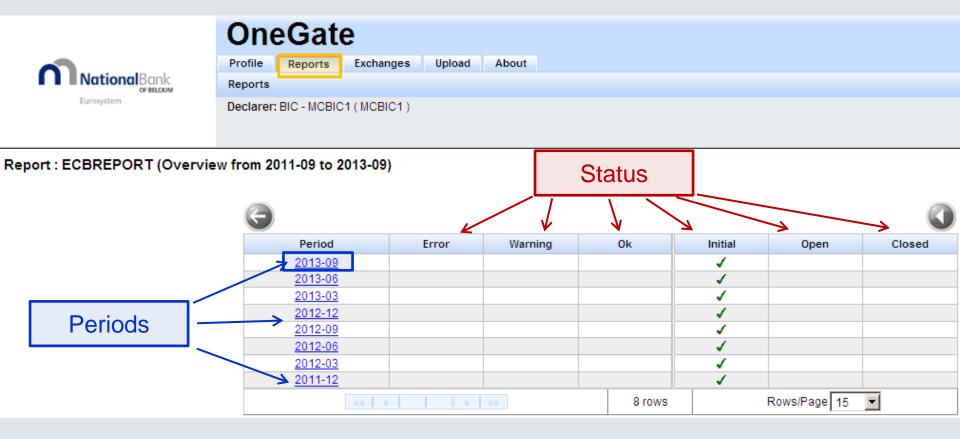

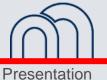

# **Overview - Control panel**

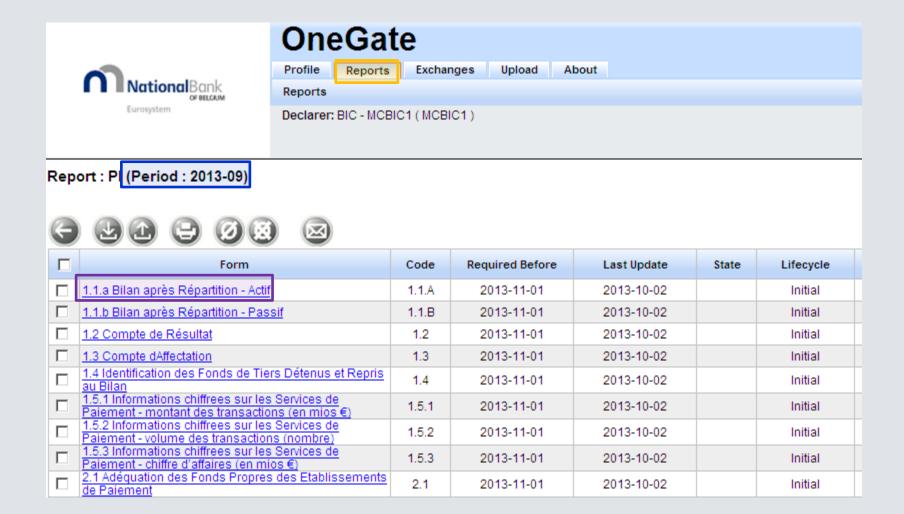

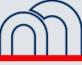

# **Overview - Control panel**

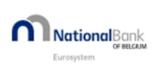

| OneGate                           |         |           |        |       |  |  |  |
|-----------------------------------|---------|-----------|--------|-------|--|--|--|
| Profile                           | Reports | Exchanges | Upload | About |  |  |  |
| Reports                           |         |           |        |       |  |  |  |
| Declarer: BIC - MCBIC1 ( MCBIC1 ) |         |           |        |       |  |  |  |

Report : PI (Period : 2013-09) 1.1.A - 1.1.a Bilan après Repartition - Actif

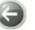

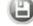

| Υ                                                | Exercice [05] | Exercice précédent [10] |  |  |  |  |  |  |
|--------------------------------------------------|---------------|-------------------------|--|--|--|--|--|--|
| ACTIF                                            |               |                         |  |  |  |  |  |  |
| ACTIFS IMMOBILISES [20/28]                       | 0             | 0                       |  |  |  |  |  |  |
| Frais d'établissement [20]                       | 0             | 0                       |  |  |  |  |  |  |
| Immobilisations incorporelles [21]               | 0             | 0                       |  |  |  |  |  |  |
| Immobilisations corporelles [22/27]              | 0             | 0                       |  |  |  |  |  |  |
| Terrains et constructions [22]                   | 0             | 0                       |  |  |  |  |  |  |
| Installations, machines et outillage [23]        | 0             | 0                       |  |  |  |  |  |  |
| Mobilier et matériel roulant [24]                | 0             | 0                       |  |  |  |  |  |  |
| Location-financement et droits similaires [25]   | 0             | 0                       |  |  |  |  |  |  |
| Autres immobilisations corporelles [26]          | 0             | 0                       |  |  |  |  |  |  |
| Immobilisations en cours et acomptes versés [27] | 0             | 0                       |  |  |  |  |  |  |
|                                                  |               |                         |  |  |  |  |  |  |

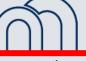

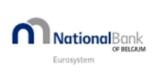

| OneGate   |               |            |        |       |
|-----------|---------------|------------|--------|-------|
| Profile   | Reports       | Exchanges  | Upload | About |
| Reports   |               |            |        |       |
| Declarer: | : BIC - MCBIC | 1 (MCBIC1) |        |       |

Report : PI (Period : 2013-09) - 1.1.A - 1.1.a Bilan après Repartition - Actif

I input my data with data entry

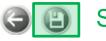

SAVE

| Υ                                                |  | Exercice [05] | Exercice précédent [10] |  |
|--------------------------------------------------|--|---------------|-------------------------|--|
| ACTIF                                            |  |               |                         |  |
| ACTIFS IMMOBILISES [20/28]                       |  | 12 500        | 12 500                  |  |
| Frais d'établissement [20]                       |  | 12 500        | 12 500                  |  |
| Immobilisations incorporelles [21]               |  | 0             | 0                       |  |
| Immobilisations corporelles [22/27]              |  | 0             | 0                       |  |
| Terrains et constructions [22]                   |  | 0             | 0                       |  |
| Installations, machines et outillage [23]        |  | 0             | 0                       |  |
| Mobilier et matériel roulant [24]                |  | 0             | 0                       |  |
| Location-financement et droits similaires [25]   |  | 0             | 0                       |  |
| Autres immobilisations corporelles [26]          |  | 0             | 0                       |  |
| Immobilisations en cours et acomptes versés [27] |  | 0             | 0                       |  |

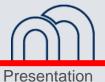

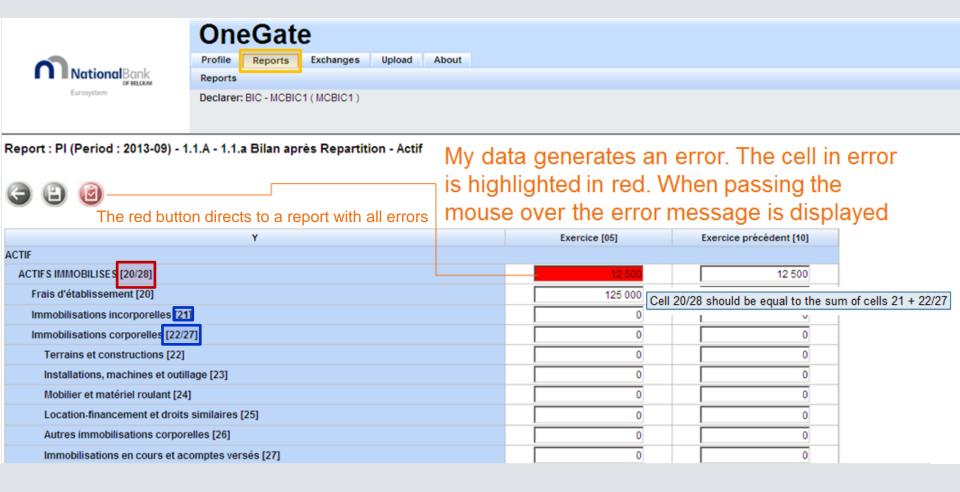

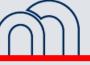

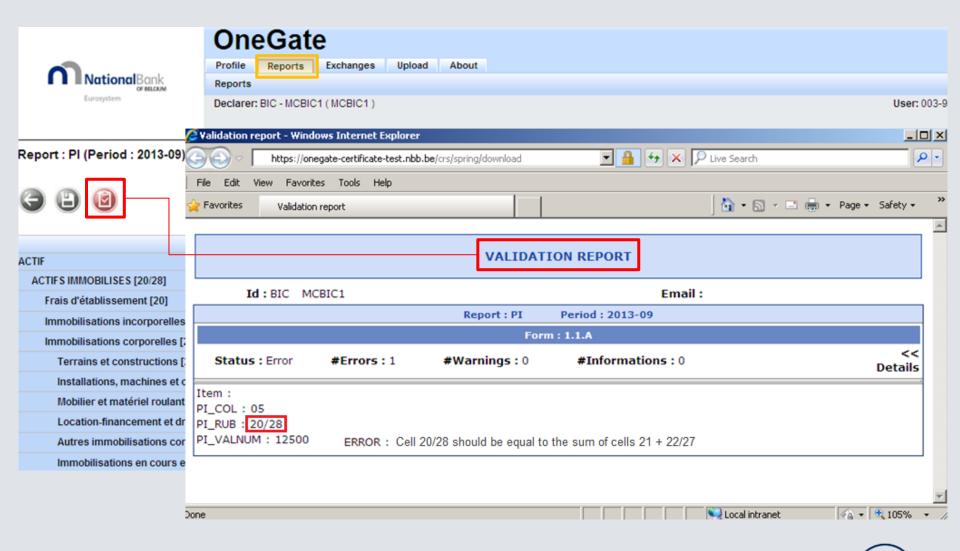

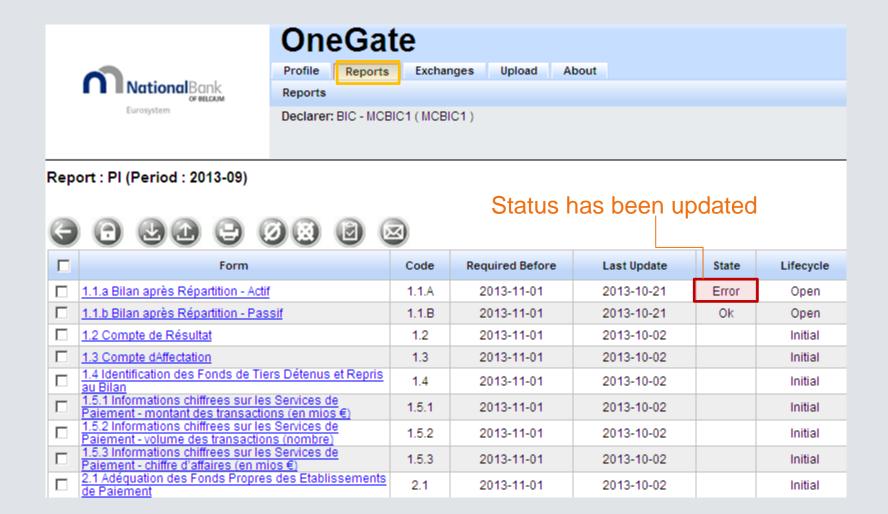

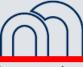

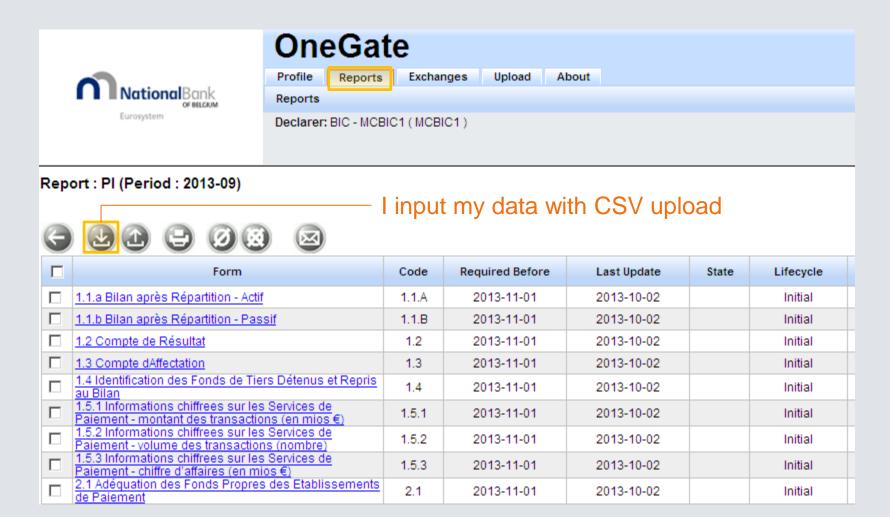

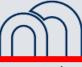

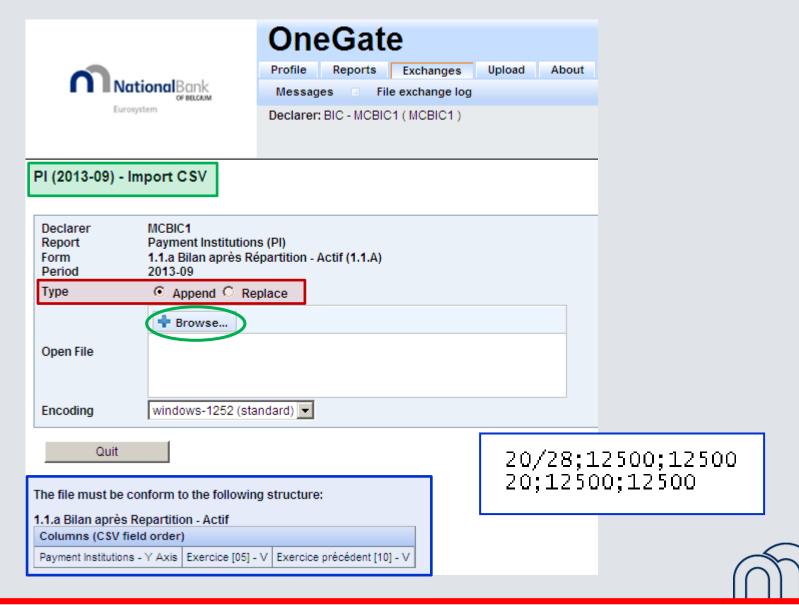

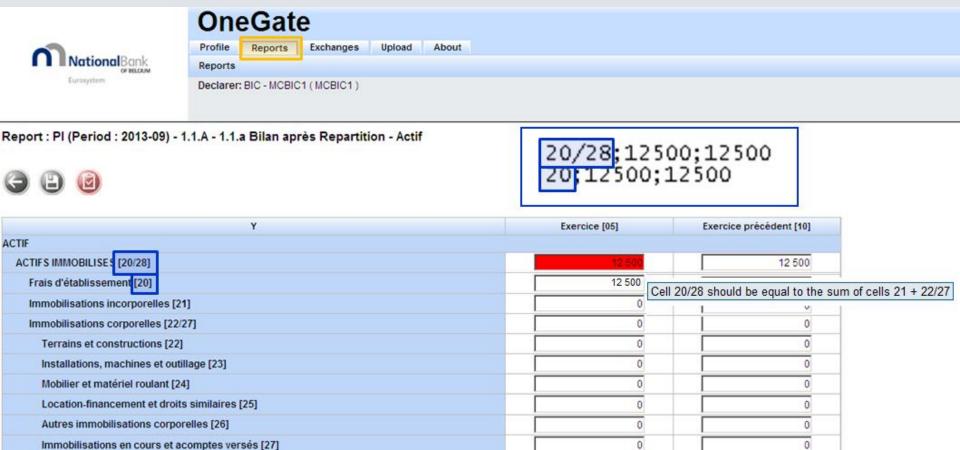

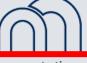

17

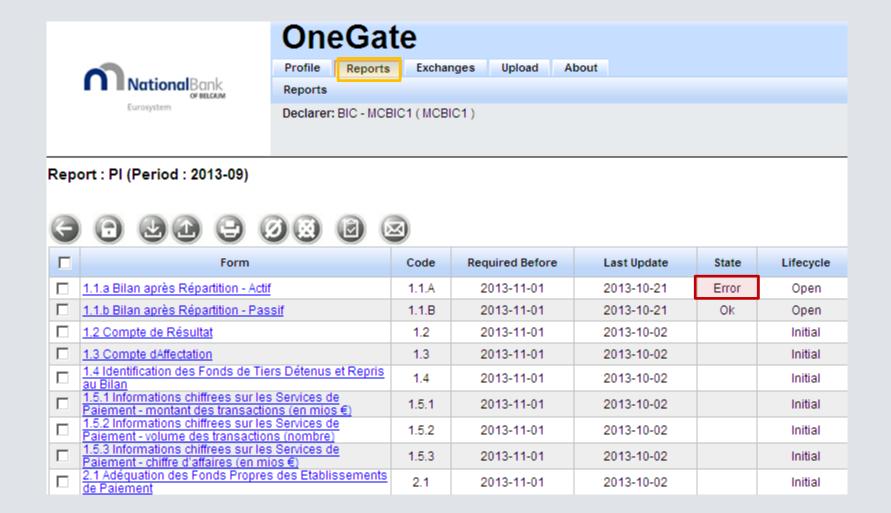

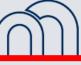

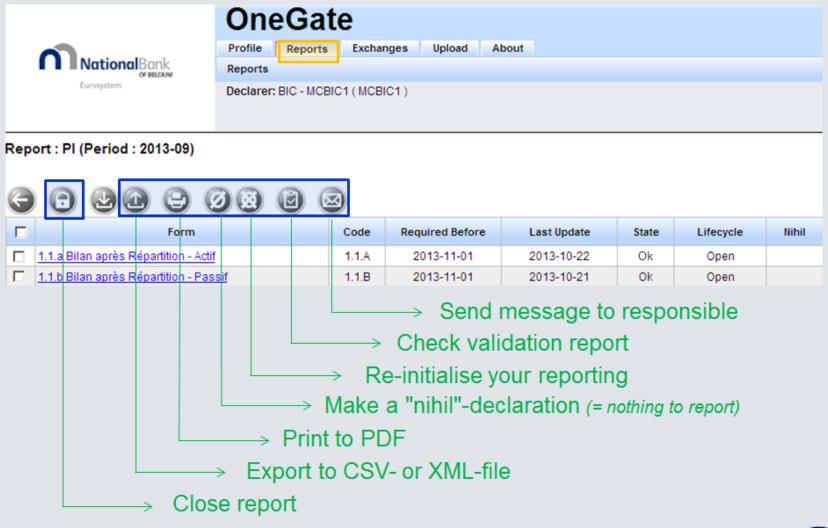

CSV and Date entry require manual closure of the report

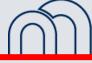

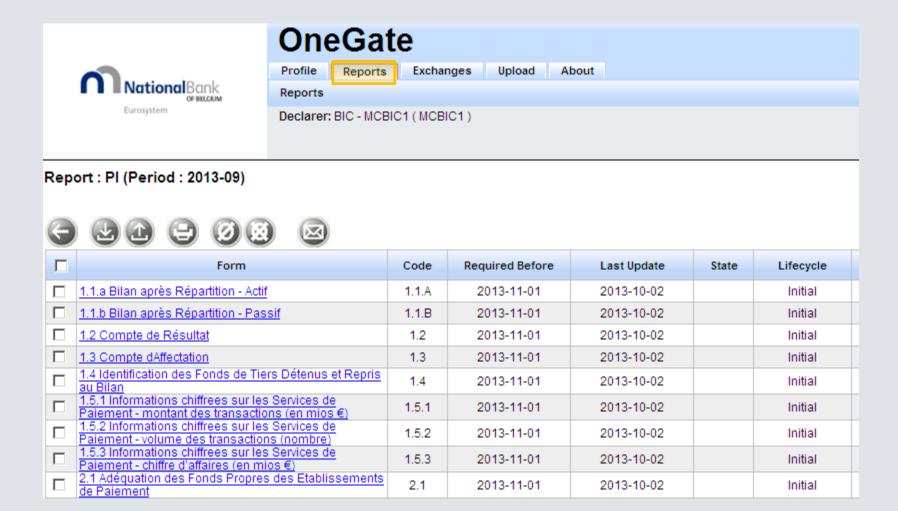

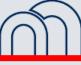

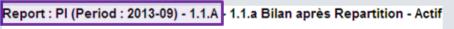

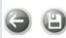

| Y                  |          | Exercice [05] | Exercice précédent<br>[10] |  |  |  |  |
|--------------------|----------|---------------|----------------------------|--|--|--|--|
| ACTIF              |          |               |                            |  |  |  |  |
| ACTIFS IMMOBILISÉS | [20/28]  | 12 500        | 12 500                     |  |  |  |  |
| Frais d'établissem | ent [20] | 12 500        | 12 500                     |  |  |  |  |

20/28;12500;12500 20;12500;12500

XML enables to upload one file for the whole report

```
<?xml version="1.0" encoding="UTF-8" ?>
- <DeclarationReport xmlns="http://www.onegate.eu/2010-01-01">
 - <Administration creationTime="2013-10-21T17:35:11.039+02:00">
    <From declarerType="BIC">MCBIC1</From>
     <To>NBB</To>
    <Domain>MBS</Domain>
   - <Response>
       <Language>EN</Language>
     </Response>
   </Administration>
 - <Report date="2013-09" code="PI" close="false">
   - <Data form="1.1.A">
     <Item>
        <Dim prop="PI COL">05</Dim>
        <Dim prop="PI_RUB">20/28 (/Dim>
        <Dim prop="PI_VALNUM">12500</Dim>
       </Item>
     - <Item>
        <Dim prop="PI_COL">10</Dim>
        <Dim prop="PI_RUB">20/28</Dim>
        <Dim prop="PI_VALNUM">12500</Dim>
       </Item>

    <Item>

        <Dim prop="PI_COL">05</Dim>
        <Dim prop="PI RUB">20</Dim>
        <Dim prop="PI_VALNUM">12500</Dim> >
       </Item>

    <Item>

        <Dim prop="PI_COL">10</Dim>
        <Dim prop="PI_RUB">20</Dim>
        <Dim prop="PI_VALNUM">12500</Dim>
       </Item>
     </Data>
   </Report>
 </DeclarationReport>
```

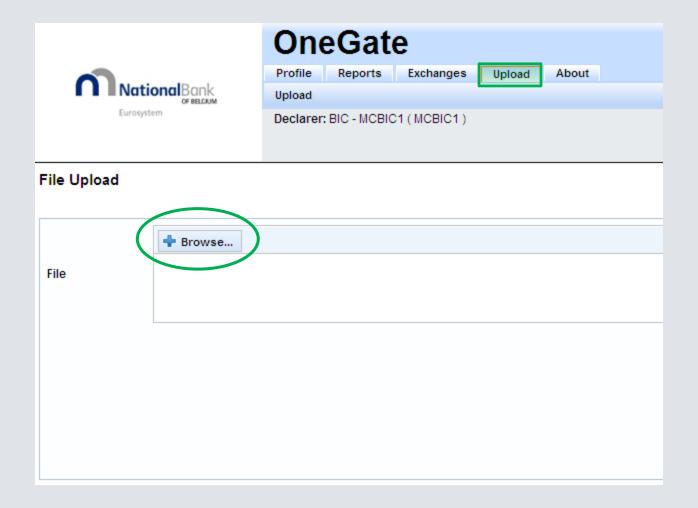

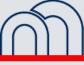

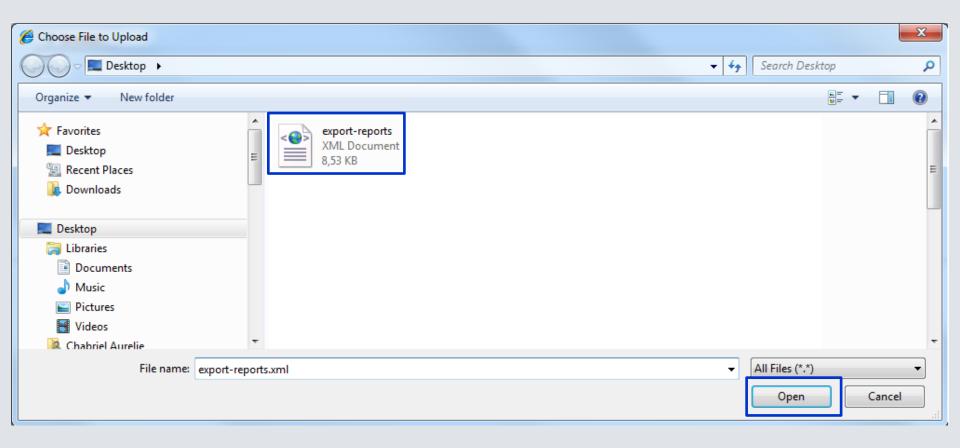

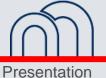

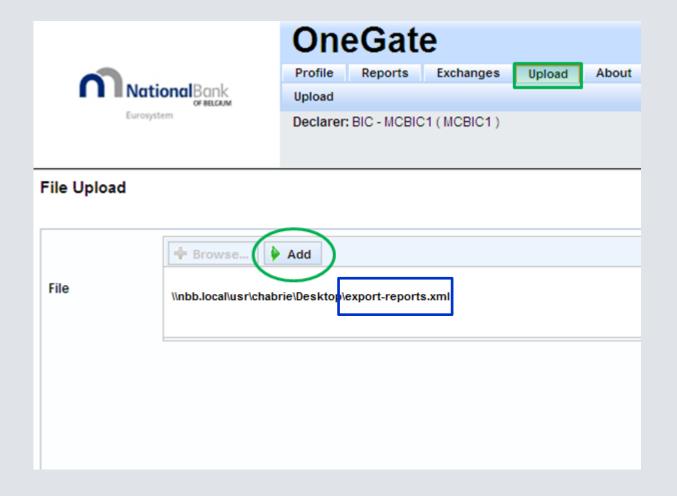

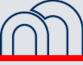

Presentation

24

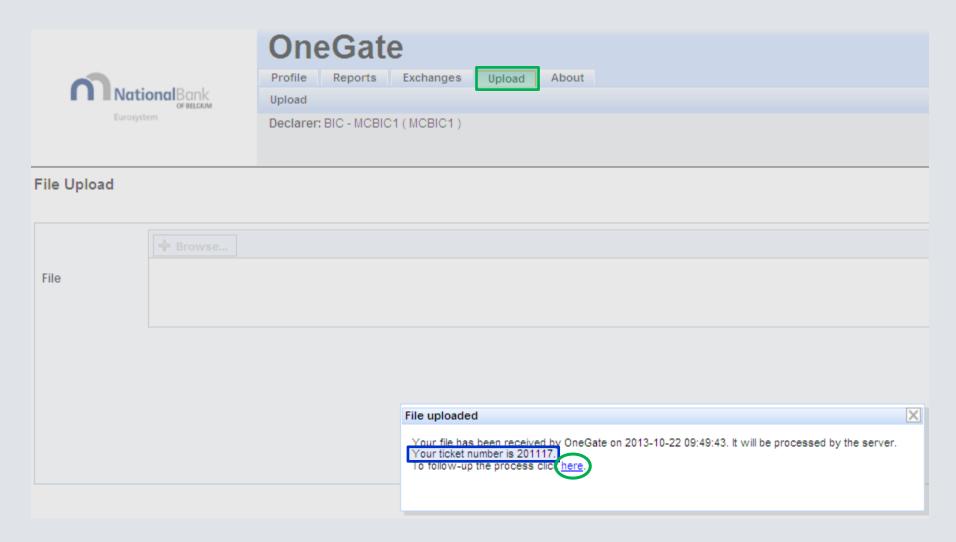

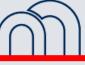

Presentation

25

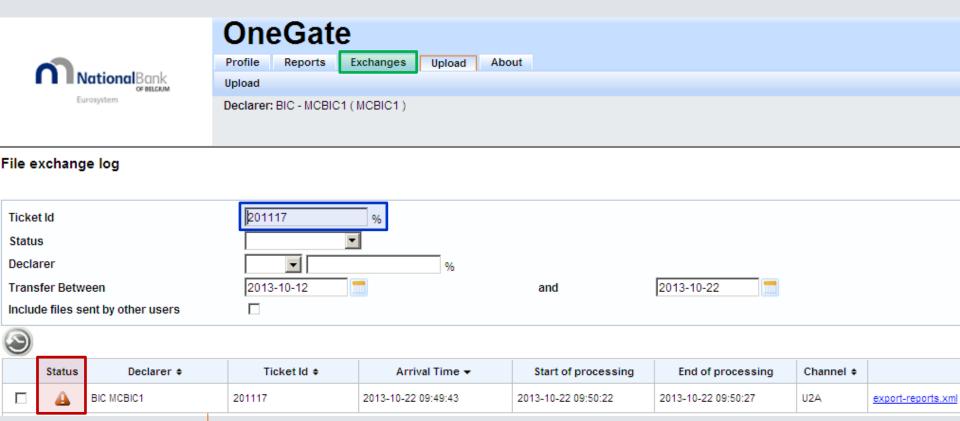

I click on the line in order to consult the Validation Report

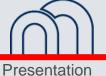

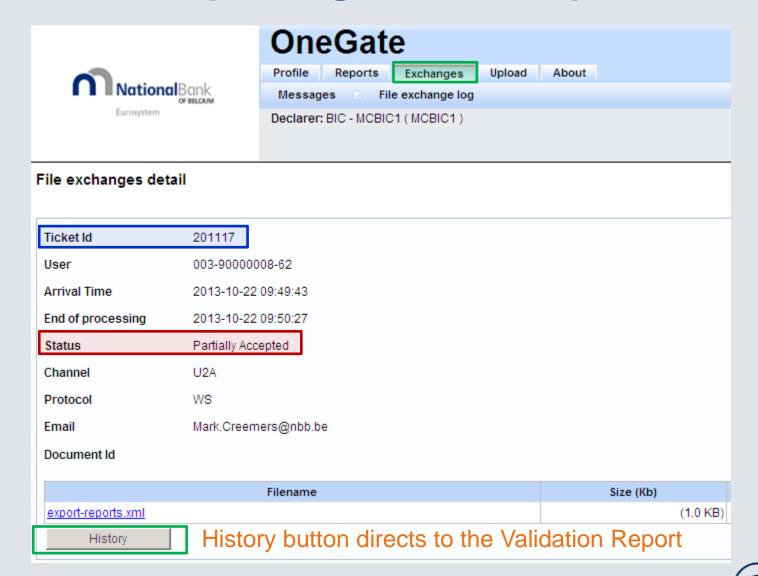

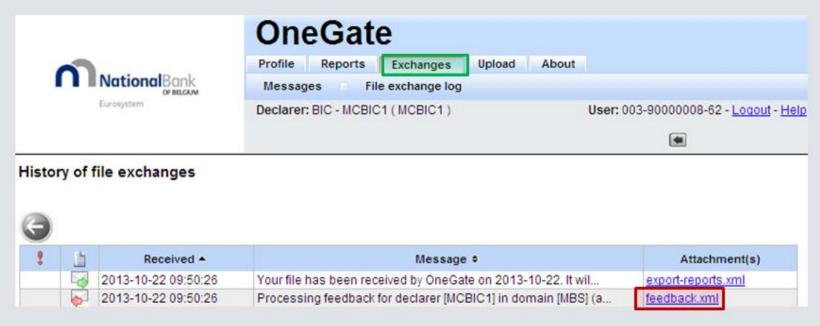

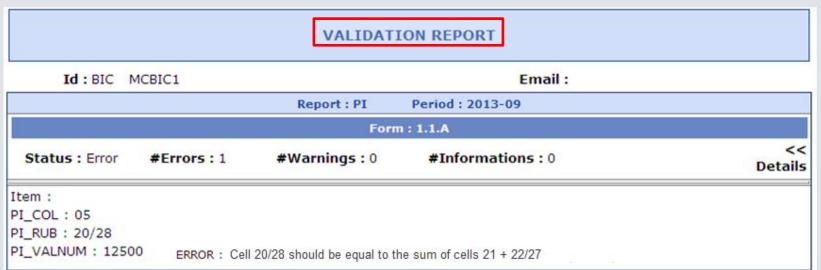

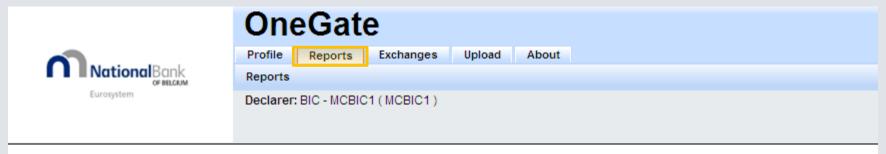

Report : PI (Period : 2013-09)

#### XML closes automatically the report when there are no errors

| Form                                                                                                | Code  | Required Before | Last Update | State | Lifecycle | Nihil |
|----------------------------------------------------------------------------------------------------|-------|-----------------|-------------|-------|-----------|-------|
| 1.1.a Bilan après Répartition - Actif                                                               | 1.1.A | 2013-11-01      | 2013-10-23  | Ok    | Closed    |       |
| 1.1.b Bilan après Répartition - Passif                                                              | 1.1.B | 2013-11-01      | 2013-10-23  | Ok    | Closed    |       |
| 1.2 Compte de Résultat                                                                              | 1.2   | 2013-11-01      | 2013-10-23  | Ok    | Closed    |       |
| 1.3 Compte dAffectation                                                                             | 1.3   | 2013-11-01      | 2013-10-23  | Ok    | Closed    |       |
| 1.4 Identification des Fonds de Tiers Détenus et Repris<br>au Bilan                                 | 1.4   | 2013-11-01      | 2013-10-23  | Ok    | Closed    |       |
| 1.5.1 Informations chiffrees sur les Services de<br>Paiement - montant des transactions (en mios €) | 1.5.1 | 2013-11-01      | 2013-10-23  | Ok    | Closed    |       |
| 1.5.2 Informations chiffrees sur les Services de<br>Paiement - volume des transactions (nombre)     | 1.5.2 | 2013-11-01      | 2013-10-23  | Ok    | Closed    |       |
| 1.5.3 Informations chiffrees sur les Services de Paiement - chiffre d'affaires (en mios €)          | 1.5.3 | 2013-11-01      | 2013-10-23  | Ok    | Closed    |       |
| 2.1 Adéquation des Fonds Propres des Etablissements de Paiement                                     | 2.1   | 2013-11-01      | 2013-10-23  | Ok    | Closed    | ✓     |

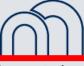

#### **OneGate - Important remarks**

- No need to build the CSV or XML files from scratch
  - -> export from OneGate is much efficient
- CSV: not to open in Excel
- XML: period to be updated

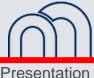

### **OneGate reporting - Conclusion**

- The reporting templates will be 100% reflected in OneGate
- Flexibility in reporting approach:
  - Data entry
  - CSV-upload
  - XML-upload
- ► Real-time validation, immediate feedback

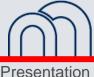